# **ΓΡΑΦΙΚΑ ΜΕ ΤΗ MATLAB**

#### **1 ΚΑΘΟΡΙΣΜΟΣ ΤΟΥ ΣΗΜΕΙΟΥ ΠΑΡΑΤΗΡΗΣΗΣ**

Πρώτα καλό είναι να αναφέρουμε και λίγα πράγματα για το πώς εμφανίζονται τα σχήματα στο γραφικό περιβάλλον της Matlab. Για να γίνουμε πιο ακριβείς από ποιο σημείο παρατηρούμε το κάθε σχήμα που σχεδιάζουμε. Το σημείο που βρίσκεται το 'φανταστικό' μας μάτι και το σημείο στο οποίο εστιάζει γίνονται κατανοητά από την εικόνα.

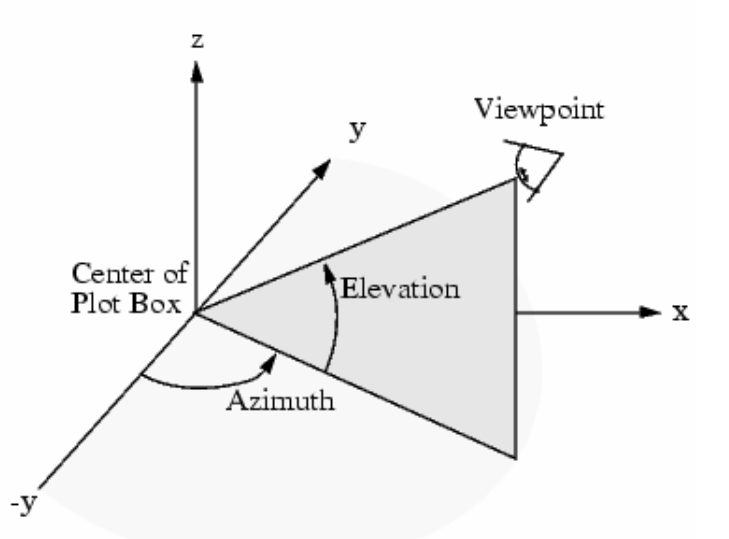

Τα βέλη ορίζουν τις θετικές κατευθύνσεις. Το σημείο παρατήρησης (viewpoint) καθορίζεται πλήρως από τo Azimuth και to Elevation. Αν θέλουμε να δούμε που βρίσκετε αρκεί να γράψουμε στο command line **[az,el] = view** και θα μας επιστρέψει τη θέση του. Ενώ το σημείο στο οποίο εστιάζει είναι πάντα το μέσο του 'κουτιού' στο οποίο βρίσκεται το γράφημα.

Αν θέλουμε να αλλάξουμε τις τιμές που έχει όταν ξεκινάει το σχεδιασμό το πρόγραμμά μας αρκεί να γράψουμε **view( az , el )** ή **view([az el]**) ή **view( [x , y , z]** ) αν θέλουμε να δώσουμε το σημείο παρατήρησης σε καρτεσιανές συντεταγμένες. Αν θέλουμε να επαναφέρουμε τις αρχικές τιμές αρκεί να δώσουμε σαν εντολή

- $\bullet$  Για δύο διαστάσεις **view(2)**, az = 0, el = 90.
- $\bullet$  Για τρεις διαστάσεις **view(3)**, az = -37.5, el = 30.

Πάντα οι τιμές θα είναι σε μοίρες.

Εκτός από το viewpoint, σημαντικό ρόλο στο πως βλέπουμε μια εικόνα παίζει και το παράθυρο παρατήρησης. Αυτό καθορίζεται αυτόματα από το πρόγραμμα και έχει σαν όρια τις ακραίες τιμές του αντικειμένου ή των δεδομένων που εμείς οπτικοποιούμε. Βέβαια μπορούμε να αλλάξουμε τις διαστάσεις του. Αρκεί να χρησιμοποιήσουμε την εντολή **axis.** Για περισσότερες λεπτομέρειες για το ποιοι είναι όλοι οι δυνατοί τρόποι χρησιμοποίησης της, μπορούμε να αν πληκτρολογήσουμε στο command line **help axis.** 

### **2 Η ΕΝΤΟΛΗ PLOT**

Ο ευκολότερος τρόπος σχεδιασμού καμπύλων στο Matlab, είναι χρησιμοποιώντας τις εντολή plot. Η plot σχεδιάζει σημεία του επιπέδου. Αυτό όμως που την κάνει πολύτιμο εργαλείο σχεδιασμού γραφικών, είναι η δυνατότητα να ενώνει δοσμένα διαδοχικά σημεία. Οπότε μπορούμε να σχεδιάσουμε όποια καμπύλη επιθυμούμε, με μόνη προϋπόθεση να έχουμε κατάλληλο πλήθος σημείων προς σχεδίαση. Για παράδειγμα αν θέλουμε να σχεδιάσουμε την γραφική παράσταση της συνάρτησης  $f(x) = \sin x \;$  στο διάστημα [0 8π] αρκεί να εκτελέσουμε τα επόμενα βήματα. Καλύτερα είναι να δημιουργήσουμε function γιατί θα μας προσφέρει ευελιξία στις επιλογές μας.

```
function draw sinx(pedio,shmeia) % 1
h = (pedio(2) - pedio(1)) / (shmeia-1); % 2
x = \text{pedio}(1):h:\text{pedio}(2); \frac{1}{2} \frac{1}{2} \frac{1}{2} \frac{1}{2} \frac{1}{2} \frac{1}{2} \frac{1}{2} \frac{1}{2} \frac{1}{2} \frac{1}{2} \frac{1}{2} \frac{1}{2} \frac{1}{2} \frac{1}{2} \frac{1}{2} \frac{1}{2} \frac{1}{2} \frac{1}{2} \frac{1}{2} \frac{1}{2}y = sin(x); % 4
plot(x,y) % 5
axis equal \frac{1}{2} 6
```
Στη πρώτη γραμμή δηλώνουμε ότι το m-file που δημιουργούμε είναι function και θα τη καλούμε με το όνομα draw\_sinx. Επίσης δηλώνουμε ότι έχει δύο ορίσματα. Από τη δεύτερη γραμμή καταλαβαίνουμε ότι το πρώτο όρισμα είναι ένας πίνακας 1χ2, ενώ το δεύτερο είναι αριθμός. Με το πίνακα εκφράζουμε το διάστημα στο οποίο θέλουμε να σχεδιάσουμε τη καμπύλη μας, ενώ το δεύτερο δηλώνει το πλήθος των σημείων που θα χρειαστεί να υπολογισθούν για το σχεδιασμό της. Στη δεύτερη γραμμή λοιπόν υπολογίζουμε το βήμα της διαμέρισης του διαστήματος. Στη τρίτη γραμμή σχηματίζουμε όλα τα χ ενώ στην τέταρτη υπολογίζουμε τα αντίστοιχα y. Στην πέμπτη γραμμή χρησιμοποιούμε την plot για να σχεδιάσουμε τα σημεία που υπολογίσαμε πιο πάνω. Η έκτη γραμμή τους άξονες ίσους.

Για draw  $sinx([0,4*pi],28)$ 

Το αποτέλεσμα είναι το ακόλουθο γράφημα.

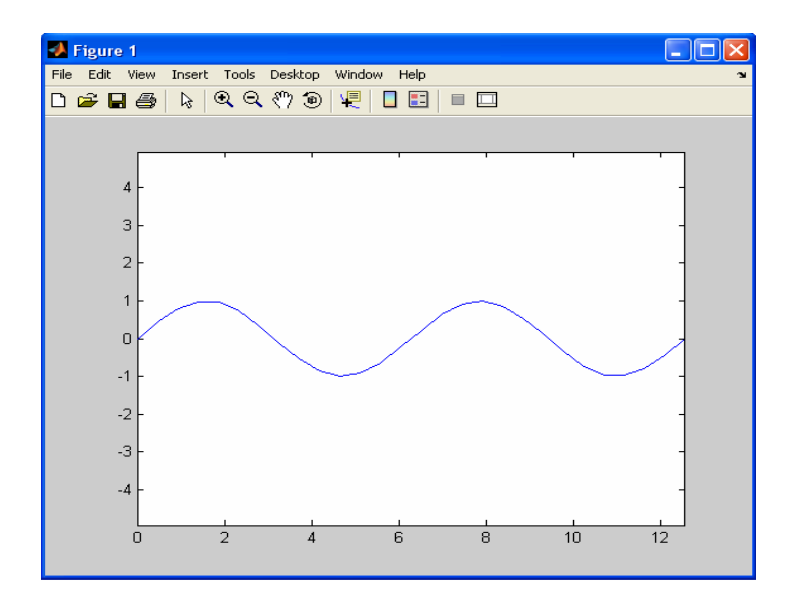

## **3 Η ΕΝΤΟΛΗ IMAGE**

Επειδή η Matlab δεν δίνει την δυνατότητα 'φωτισμού' pixel, εμείς θα χρησιμοποιήσουμε την εντολή image.

Η image σχεδιάζει τετράγωνα με πλευρά 1 των οποίων το κέντρο δίνεται σαν όρισμα. Αντίστοιχα μπορούμε να δώσουμε σαν όρισμα και το χρώμα που θέλουμε να έχει το τετράγωνο. Εμείς θα θεωρήσουμε ότι τα τετράγωνα αυτά είναι pixel τα οποία έχουν την τιμή του κέντρου τους. Δηλαδή όταν θέλουμε το pixel (8,9) θα σχεδιάζουμε το τετράγωνο με πλευρά 1 και κέντρο το (8,9).

Η image συντάσσετε ως εξής:

**image(x,y,c)** όπου (x,y) οι συντεταγμένες του pixel και c το χρώμα που θέλουμε να έχει.

Σαν χρώμα θα δίνουμε τιμές από το 0 έως το 60. Αυτό είναι το αρχικό χρωματικό πεδίο που έχει η Matlab. Μπορούμε να το αλλάξουμε ,αλλά κάτι τέτοιο ξεφεύγει από τα όρια του μαθήματος.

Αν θέλετε μπορείτε να χρησιμοποιείτε την function pixel που θα βρείτε στην eclass.

#### **4 Η ΕΝΤΟΛΗ HOLD ON / OFF**

Όταν πάμε να σχεδιάσουμε οτιδήποτε στη Matlab, από ένα σημείο έως ένα πολύπλοκο σχήμα, πρέπει να γνωρίζουμε ότι κάθε φορά που δίνουμε μια εντολή σχεδίασης αν υπάρχει προηγουμένως κάποιο γράφημα θα σβηστεί. Σε περίπτωση που εμείς θέλουμε να παραμείνει πρέπει να δώσουμε την εντολή **hold on** . Εάν δεν θέλουμε να διατηρούνται από κάποιο σημείο και πέρα τα παλιά μας σχέδια δίνουμε την εντολή **hold off.**